## How to run on LUMI

Rasmus Kronberg | Running GROMACS efficiently on LUMI workshop 2024

# **LUMI**

# **Introduction**

- When you login to LUMI, you end up on one of the shared login nodes
	- *•* Intended for management tasks, e.g. compiling software, preparing and submitting jobs, moving data and light pre-/post-processing tasks
	- *• Do not run heavy tasks on the login nodes, these will be killed without warning!*
- *•* ssh <username>@lumi.csc.fi
- *•* …or open "Login node shell" at www.lumi.csc.fi

# Slurm

- *•* LUMI uses the Slurm resource management system for scheduling batch jobs
- *•* Available partitions (i.e. groups of nodes with similar resources/limits):
	- Allocatable by node (exclusive access)
		- *•* standard (LUMI‐C)
		- *•* standard-g (LUMI‐G)
	- Allocatable by resources (shared access)
		- *•* small , debug (LUMI‐C)
		- *•* small-g , dev-g (LUMI‐G)
		- *•* largemem (LUMI‐D)

## Submitting batch jobs

- Use sbatch job.sh to submit batch jobs
	- <sup>•</sup> job.sh is your batch job script containing resource requests and commands to run
	- By default, stdout and stderr are directed to a file slurm-<jobid>.out
- Use squeue --me to list your submitted jobs
- Please submit jobs from your project's /scratch directory!

### Simple batch job script for GROMACS

```
#!/bin/bash
#SBATCH --partition=small-g # Partition name
#SBATCH --account=project_465000934 # Project for billing
#SBATCH --reservation=gromacs_wednesday # Reservation name
#SBATCH --time=00:10:00 # Run time (d-hh:mm:ss)
#SBATCH --nodes=1 # Total number of nodes
#SBATCH --gpus-per-node=1 # Number of GPUs per node
#SBATCH --ntasks-per-node=1 # Total number of MPI tasks per node
#SBATCH --cpus-per-task=7 # Number of threads per task
module use /appl/local/csc/modulefiles # We use CSC's local module tree
module load gromacs/2023.3-gpu # and load GROMACS version 2023.3
export OMP_NUM_THREADS=${SLURM_CPUS_PER_TASK} # Set number of OpenMP threads
srun gmx mpi mdrun ... \qquad # Launch application
```
• Note! srun is the only parallel launcher available on LUMI

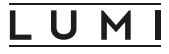

### Improving multi‐GPU performance: Architecture recap

- Compute nodes use non-uniform memory access (NUMA) design
- *•* 4 NUMA domains per CPU containing 2 CCDs with 8 cores each
- *•* Memory in the local NUMA node can be accessed faster
- *•* GPUs linked to specific NUMA nodes on LUMI‐G
- *•* If we have exclusive access to a node, we can use Slurm to *bind tasks to resources* for optimal performance
	- *•* Requires #SBATCH --exclusive or run in standard-g partition
	- *•* Important! Do not use unless your job is really utilizing all the reserved resources!

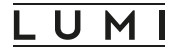

### CPU–GPU links

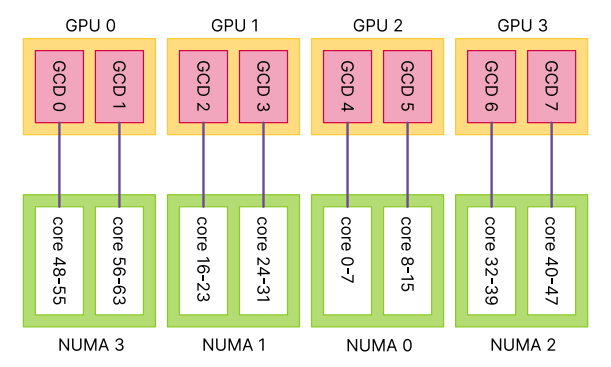

- *•* LUMI‐G has "low‐noise" mode activated
	- *•* One CPU core is reserved for the OS to reduce jitter
	- *•* For a more balanced layout, first core of each CCD is disabled, so only 56 cores are available for GPU jobs (7 cores per GCD)!

## Binding tasks to resources

- *•* Slurm uses *hexadecimal masks* for custom selection of which CPU cores tasks should bind to
	- Bits are ordered from right to left
	- *•* Each task needs a mask
- *•* Example: Single mask for 7 cores out of 8 (disabling core number 0)

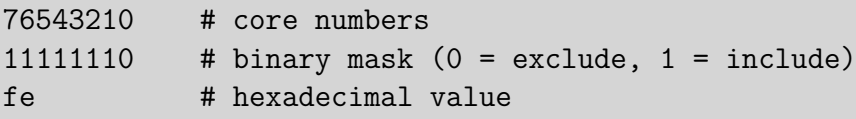

*•* This would be the correct mask for CCD 0

## Binding tasks to resources

- *•* CCD 1:
	- *•* Binary mask: 1111111000000000 (16 bits)
	- Hexadecimal value: fe00
- *•* CCD 2:
	- *•* Binary mask: 111111100000000000000000 (24 bits)
	- *•* Hexadecimal value: fe0000
- …and so on, yielding the complete mask:

```
srun --cpu-bind=mask_cpu:fe,fe00,\ # cores 1-7, 9-15
                   fe0000,fe000000,\ # cores 17-23, 25-31
                   fe00000000,fe0000000000,\ # cores 33-39, 41-47
                   fe000000000000,fe00000000000000 # cores 49-55, 57-63
```
### Multi‐GPU runs

*•* Remember that there's no direct correspondence between CCD order and GCD numbering:

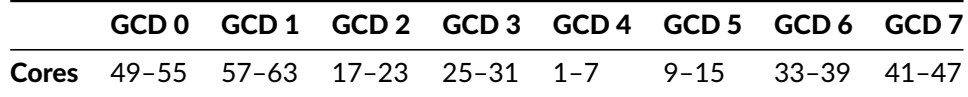

- *•* To account for this, we expose a single GCD to each task and reorder the CPU mask so that the task and GCD IDs match
	- Note! the lowest task ID on each node is mapped to the first mask specified in the list (see next slide)
- To enable GPU-aware MPI, add export MPICH GPU SUPPORT ENABLED=1

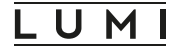

## A complete example for GROMACS (full GPU node)

#!/bin/bash

#SBATCH --partition=standard-g #SBATCH --account=<project>  $\texttt{HSRATCH}$  --time=00:10:00 #SBATCH --nodes=1 #SBATCH --gpus-per-node=8 #SBATCH --ntasks-per-node=8

export OMP NUM THREADS=7 export MPICH GPU SUPPORT ENABLED=1 export GMX\_ENABLE\_DIRECT\_GPU\_COMM=1 export GMX FORCE GPU AWARE MPI=1

cat << EOF > select\_gpu #!/bin/bash export ROCR VISIBLE DEVICES=\\$SLURM\_LOCALID  $e^{\frac{-k}{k}}$ EOF

chmod +x ./select\_gpu

CPU\_BIND="mask\_cpu:fe000000000000,fe00000000000000" CPU\_BIND="\${CPU\_BIND},fe0000,fe000000" CPU\_BIND="\${CPU\_BIND},fe,fe00" CPU\_BIND="\${CPU\_BIND},fe00000000,fe0000000000"

srun --cpu-bind=\${CPU\_BIND} ./select\_gpu\_gmx\_mpi ...

- **Note!** if requesting more tasks than GCDs, one needs to ensure that ROCR\_VISIBLE\_DEVICES is not assigned a too large value
- *•* To keep the exercise job scripts simple, most of this magic is hidden in a script lumi-affinity.sh that we source
- *•* However, it's important to remember that these steps are very important for optimal multi‐GPU performance

## Monitoring GPU utilization

- It is not possible to ssh to compute nodes on LUMI
- *•* You can, however, start an interactive shell on a compute node where you have a job running using srun:

srun --interactive --pty --jobid=<jobid> \$SHELL

- *•* rocm-smi -u can then be used to monitor the GPU use
- Alternatively, replace \$SHELL with rocm-smi -u to avoid having to start a shell on the compute node in the first place

## **LUMI**

### Take‐home messages

- *•* Due to LUMI's CPU–GPU linking and low‐noise mode, a custom binding is important to maximize performance of multi‐GPU runs
	- Requires an exclusive job allocation, so ensure that your system is large enough to utilize all resources!
	- *•* Alternatively, run multiple independent simulations that share the allocated resources (e.g. GROMACS -multidir )
- *•* Slurm uses *hexadecimal bitmasks* to bind tasks to resources
	- *•* A bit cumbersome, so use the ready‐made templates!
- *•* See:
	- *•* GROMACS batch script templates: docs.csc.fi/apps/gromacs/
	- *•* Running jobs on LUMI: docs.lumi-supercomputer.eu/runjobs/